### **BAB IV**

### **IMPLEMENTASI SISTEM**

#### **4.1 Implementasi Database**

Perangkat lunak Pengelolaan database yang sedang digunakan. untuk mengimplementasikan database pada sistem ini adalah MySQL, dengan dukungan bahasa pemrograman PHP. Berikut adalah tabel-tabel yang telah dibuat dan diintegrasikan menjadi sebuah database dalam sistem ini:

### **4.1.1 Tabel** *User*

Tabel *User* memiliki 8 *field* yaitu id *(primary key)*, *username, email, password, role, status, created\_at* dan *updated\_at*. Berikut tampilan *database* dari tabel *user*.

| $\leftarrow$ T $\rightarrow$ |  | $\blacktriangleright$ id        | username                           | email               | password                                                 | role         | status   | created at                              | updated at |
|------------------------------|--|---------------------------------|------------------------------------|---------------------|----------------------------------------------------------|--------------|----------|-----------------------------------------|------------|
|                              |  | Ubah 3-i Salin @ Hapus 1        | admin                              | admin@gmail.com     | 21232f297a57a5a743894a0e4a801fc3                         |              |          | 2022-10-12 10:28:33 2023-10-24 02:06:27 |            |
|                              |  |                                 | Ubah 3 i Salin @ Hapus 2 keysoares | kerasakti@gmail.com | 14f802e1fba977727845e8872c1743a7                         | $\mathbf{0}$ |          | 2023-08-21 12:49:26 2023-08-21 12:53:09 |            |
|                              |  | Ubah <b>3-i</b> Salin @ Hapus 3 | jeki pinto                         | jeki@gmail.com      | fd764cfad74526761d41de9353ef0f70                         | $\mathbf{0}$ |          | 2023-09-02 11:41:35 2023-09-02 11:45:35 |            |
|                              |  | Ubah 3-i Salin @ Hapus 6        | isakkk                             | isak@gmail.com      | d2a566001663cf2f227468c2b7c6342e                         | $\bf{0}$     | $\Omega$ | 2023-09-14 10:03:13 2023-09-15 12:05:41 |            |
|                              |  | Ubah <b>3-i</b> Salin @ Hapus   | serafim                            |                     | lombardigusto@gmail.com 827ccb0eea8a706c4c34a16891f84e7b | $\mathbf{0}$ | 0        | 2023-10-24 02:08:44                     | $N$ UII 1  |

Gambar 4.1 Tabel *User*

# **4.1.2 Tabel Profil**

Tabel Profil memiliki 6 *field* yaitu *profil\_id (primary key)*, judul, isi, foto*, created\_at* dan *updated\_at*. Berikut tampilan *database* dari tabel profil.

| $\leftarrow$ T $\rightarrow$<br>$\overline{\phantom{a}}$            | profil id | judul                                   | isi                                                                                                    | foto                             | created at                                   | updated at |
|---------------------------------------------------------------------|-----------|-----------------------------------------|----------------------------------------------------------------------------------------------------|----------------------------------|----------------------------------------------|------------|
| Ubah 3-i Salin @ Hapus                                              |           | Sejarah IKS PI Kera Sakti               | <blockguote><br/><p><var>Perguruan IKS PI Kera Sakti ee05e4031b.png<br/>111</var></p></blockguote>        | profil-230817-                   | 2022-10-13 15:17:53 2023-10-24 02:28:38      |            |
| <b><i>O</i></b> Ubah <b>} i</b> Salin <b>O</b> Hapus                | a         | Visi & Misi IKSPI Cabang<br>Kab, Kupang | <blockguote><br/><h2><em>Visi :</em></h2><br/><math>&lt;</math>p&gt;<math>&lt;</math>em&gt; </blockguote> |                                  | NULL 2022-10-13 15:26:43 2023-08-16 18:29:44 |            |
| <b><i>O</i></b> Ubah <sup>3</sup> <sup>2</sup> Salin <b>O</b> Hapus | 5.        | Stuktur Organisasi                      |                                                                                                    | profil-230817-<br>5385cda05e.jpg | 2022-10-13 15:27:11 2023-08-21 12:14:28      |            |
| <b><i>O</i></b> Ubah <b>a</b> <sup>t</sup> Salin ● Hapus            | 6.        | Biava Pendaftaran                       | <p>Total Biaya Pendaftaran Sebesar<br/><math>Rp.</math> 2<strong>00</strong></p>                          |                                  | NULL 2022-10-16 20:10:46 2023-08-21 12:14:50 |            |
| <b><i>O</i></b> Ubah <b>3-i</b> Salin <b>⊙</b> Hapus                |           | <b>Rincian Blava Masuk</b>              | <p>1. Dana Pelatihan per bulan</p>                                                                        |                                  | NULL 2022-10-16 20:11:37 2023-08-21 12:15:18 |            |

Gambar 4.2 Tabel Profil

### **4.1.3 Tabel Pengumuman**

Tabel Pengumuman memiliki 7 *field* yaitu pengumuman*\_id (primary key)*, judul, isi, *link,* status*, created\_at* dan *updated\_at*. Berikut tampilan *database* dari tabel pengumuman.

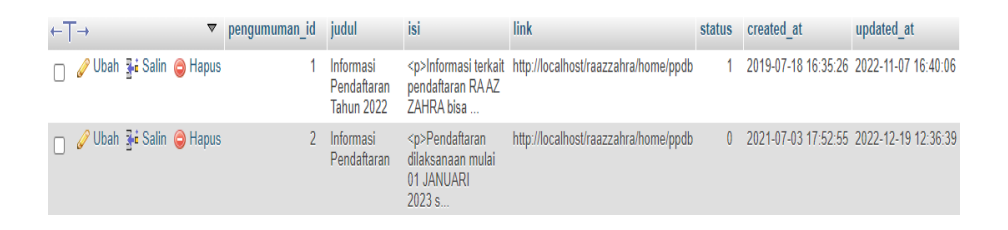

Gambar 4.3 Tabel Pengumuman

### **4.1.4 Tabel Pendaftar**

Tabel Pendaftar memiliki 15 *field* yaitu pendaftar*\_id (primary key)*, *user\_id*, nik, nama\_siswa*,* panggilan\_siswa*,* tempat\_lahir, tgl\_lahir, jk, agama, alamat, baju, foto3x4, scan\_akte, *created\_at* dan *updated\_at*. Berikut tampilan *database* dari tabel pendaftar.

| $+T \rightarrow$ |                                          | pendaftar id user id nik |   |                                     | nama siswa | panggilan siswa tempat lahir |          | tgl_lahir    | jk agama |         | alamat                               | baiu | foto3x4                                            | scan akte                          | created at               | updated_at  |
|------------------|------------------------------------------|--------------------------|---|-------------------------------------|------------|------------------------------|----------|--------------|----------|---------|--------------------------------------|------|----------------------------------------------------|------------------------------------|--------------------------|-------------|
|                  | ∩ / Ubah <mark>š</mark> i Salin () Hapus |                          |   | 2 123456789                         | keysoares  | key                          | dil      | 2023-08-21   |          | Katolik | naibonat L                           |      | Foto3x4-230821-<br>e8e5227a63.jpeg c6c31f74e7.jpeg | Scan Akte230821-                   | 2023-08-21 12:51:22      | <b>NULL</b> |
|                  | Ubah iji Salin ( Hapus                   | з.                       |   | 3 530578535637564 Jeki Pinto        |            | Jeki                         | kupang   | 1996-02-09 L |          | Katolik | kupang                               | XL.  | Foto3x4-230902-<br>58d1d72989.jpg                  | Scan Akte230902-<br>218aa13cce.jpg | 2023-09-02 11:43:39      | <b>NULL</b> |
|                  | ∩ / Ubah ‰i Sain (@) Hapus               |                          | 6 | 530106070297000 isak zoaressss isak |            |                              | ossobubo | 1997-07-02   |          | Katolik | Naibonat<br>km 35<br>Kupang<br>timur |      | Foto3x4-230914-<br>028c60eb90.jpg                  | Scan Akte230914-<br>0c1318452d.jpg | 2023-09-14 14:40:18      | <b>NULL</b> |
|                  | Ubah iji Salin ( Hapus                   | 6                        |   | 122344                              | keysoares  | key                          | Dil      | 2023-10-22 L |          | Katolik | siumana xxl                          |      | <b>NULL</b>                                        |                                    | NULL 2023-10-24 02:19:54 | <b>NULL</b> |

Gambar 4.4 Tabel Pendaftar

### **4.1.5 Tabel Pembayaran**

Tabel Pembayaran memiliki 8 *field* yaitu pembayaran*\_id (primary key)*, *id\_user*, no\_rek, atas\_nama, jumlah, foto, *created* dan *updated*. Berikut tampilan *database* dari tabel pembayaran.

| $\leftarrow$ T $\rightarrow$       | pembayaran id id user |                      | no rek atas nama jumlah foto |                                                              | created             | updated     |
|------------------------------------|-----------------------|----------------------|------------------------------|--------------------------------------------------------------|---------------------|-------------|
| ∩ / Ubah <b>3∙</b> i Salin ∧ Hapus |                       | 123456789 keys       |                              | 200000 pembayaran-230821-43c3f5c913.jpg                      | 2023-08-21 12:52:29 | NULL        |
| Ubah 3-i Salin ( Hapus             |                       | 746565574 ieki pinto |                              | 200000 pembayaran-230902-b0ab5eb582.jpeq 2023-09-02 11:45:28 |                     | <b>NULL</b> |
| O Hapus Vubah 3•i Salin ● Hapus    |                       | 6 2147483647         | isak soares                  | 200000 pembayaran-230914-88375f77aa.jpeg 2023-09-14 14:50:15 |                     | NULL        |

Gambar 4.5 Tabel Pembayaran

#### **4.1.6 Tabel Kategori**

Tabel Kategori memiliki 4 *field* yaitu kategori*\_id (primary key)*, nama\_kategori, *created\_at* dan *updated\_at*. Berikut tampilan *database* dari tabel kategori.

| $+T$ $+$ |                                         | ▼ kategori id nama kategori created at |                     | updated at |
|----------|-----------------------------------------|----------------------------------------|---------------------|------------|
|          | Ubah <b>3-i</b> Salin @ Hapus           | Berita                                 | 2022-10-13 11:44:02 | NULL       |
|          | □ <i>O</i> Ubah <b>Ti</b> Salin ● Hapus | 2 Kegiatan                             | 2022-07-13 11:44:20 | NULL.      |

Gambar 4.6 Tabel Kategori

# **4.1.7 Tabel Info**

Tabel Info memiliki 7 *field* yaitu info\_*id (primary key)*, *id*\_kategori, judul, isi, foto, *created\_at* dan *updated\_at*. Berikut tampilan *database* dari tabel info.

| $\overline{\mathbf{v}}$<br>$\leftarrow$ T $\rightarrow$  | info id        | id kategori    | judul                                                    | isi                                                                                | foto                            | created at                              | updated at                              |
|----------------------------------------------------------|----------------|----------------|----------------------------------------------------------|------------------------------------------------------------------------------------|---------------------------------|-----------------------------------------|-----------------------------------------|
| Ubah 3 Salin @ Hapus                                     |                | 2              | <b>Bakti Sosial</b>                                      | <p>Kegiatan ini dipimpin<br/>langsung oleh Ketua<br/>Caban</p>                     | info-230817-<br>01dabda206.jpeg | 2022-11-07 19:47:03 2023-08-17 12:47:35 |                                         |
| <b><i>A</i></b> Ubah <b>a</b> <sup>±</sup> Salin ● Hapus | $\overline{2}$ | 2              | Latihan Siswa                                            | <p>Kegiatan ini merupakan<br/>agenda rutin perguruan y</p>                         | info-230817-<br>96a6f8bf6a.jpeg | 2022-11-08 15:35:14 2023-08-17 12:36:17 |                                         |
| Ubah 3 Salin Hapus                                       | 3              | 2              | Ujian Calon Anggota                                      | <p>Kegiatan<br/>yang dilaksanakan oleh<br/>perguruan IKSPI</p>                     | info-230817-<br>5c399f18fa.jpeg | 2022-11-08 15:36:05 2023-08-17 12:29:29 |                                         |
| Ubah <b>3-</b> Salin Hapus                               | 4              | $\overline{2}$ | Pengesahan                                               | <p>Kegiatan Pelantikan:<br/><math>&lt;</math>/p&gt;<br/><p>Dalam kegiatan </p></p> | info-230817-<br>b514680af6.jpeq |                                         | 2022-11-08 15:38:03 2023-08-17 12:17:44 |
| Ubah 3 & Salin @ Hapus                                   | 5              |                | Resmi Pimpin Pengda<br>Provinsi NTT IKS PI Kera<br>Sakti | <p>Ketua Umum IKS. PI<br/>(Ikatan Keluarga Silat<br/>Putra</p>                     | info-230817-<br>fe1eac297f.jpg  | 2023-08-17 12:56:59                     | <b>NULL</b>                             |
| Ubah 3-i Salin @ Hapus                                   | $6\phantom{1}$ |                | Akhirnya! IKSPI Kera Sakti<br>resmi Menjadi Keluarga     | <p><strong>Suara<br/>Lamaholot.com-<br/></strong> Kabar gem</p>                    | info-230913-<br>18071edf3e.jpg  | 2023-09-13 17:44:58                     | <b>NULL</b>                             |
| Ubah <b>3-</b> Salin <b>O</b> Hapus                      | 9              |                | Suara Lamaholot.com-<br>Kabar gembira datang dari<br>Pen | <p><br/><br/>NTT, DIO-TV.COM, Kamis.<br/>29 Juni 2023 - Ik</p>                     | info-230913-<br>ce2ecee42b.jpg  | 2023-09-13 19:38:02                     | <b>NULL</b>                             |

Gambar 4.7 Tabel Info

### **4.1.8 Tabel Gelombang**

Tabel Gelombang memiliki 7 *field* yaitu gelombang\_*id (primary key)*, judul\_gel, tgl\_buka, tgl\_tutup, isi, *created\_at* dan *updated\_at*. Berikut tampilan *database* dari tabel gelombang.

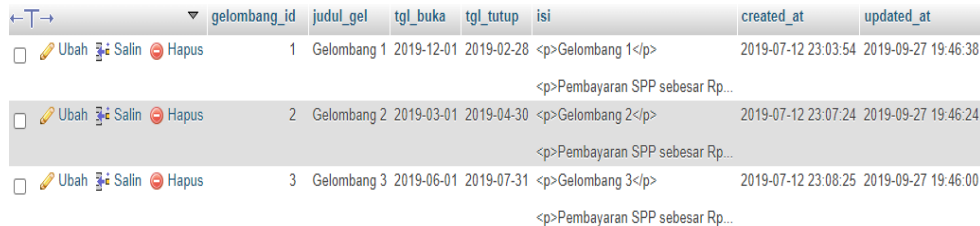

#### Gambar 4.8 Tabel Gelombang

#### **4.1.9 Tabel Galeri**

Tabel Galeri memiliki 8 *field* yaitu galeri\_*id (primary key)*, judul, kategori, isi, foto, *link*, *created\_at* dan *updated\_at*. Berikut tampilan *database* dari tabel galeri.

| $\leftarrow$ T $\rightarrow$             | ▼ qaleri id judul |                    | kategori isi |                                                            | foto                              | link | created at               | updated at  |
|------------------------------------------|-------------------|--------------------|--------------|------------------------------------------------------------|-----------------------------------|------|--------------------------|-------------|
| ∩ <u>/</u> Ubah <b>3-i</b> Salin ● Hapus |                   | Seleksi<br>Anggota | 0            | <p>seleksi anggota sebelum menjadi<br/>bagian dari IKS</p> | qaleri-230830-<br>a86202ff69.jpg  |      | NULL 2023-08-30 05:37:25 | NULL        |
| □ / Ubah <b>3-i</b> Salin ● Hapus        |                   | Latihan Siswa      | 0            | <p>Latih Siswa/i IKSPI KERA<br/>SAKT <sub>1</sub></p>      | qaleri-230830-<br>4c73d79ee6.jpg  |      | NULL 2023-08-30 05:52:02 | <b>NULL</b> |
| Ubah <b>3-i</b> Salin @ Hapus            |                   | Loanta/Sparing     | 0            | <p>Loanta/Sparing untuk melatih<br/>kemamnuan siswa da</p> | qaleri-230830-<br>9095fch95c.inen |      | NULL 2023-08-30 05:57:06 | <b>NULL</b> |

Gambar 4.8 Tabel Gelombang

# **4.2 Implementasi Sistem**

Implementasi sistem informasi organisasi pencak silat ikspi kera sakti cabang kabupaten berbasis *website* ini menggunakan bahasa pemrograman *PHP* dan dihubungkan dengan *database* MySQL.

### **4.2.1 Tampilan Halaman Home**

Menu ini merupakan antarmuka pertama yang muncul dalam aplikasi sistem informasi organisasi pencak silat ikspi kera sakti cabang kabupaten kupang berbasis *website.* Terdapat menu profil, kategori, galeri, dan ikspi online untuk pendaftaran anggota baru.

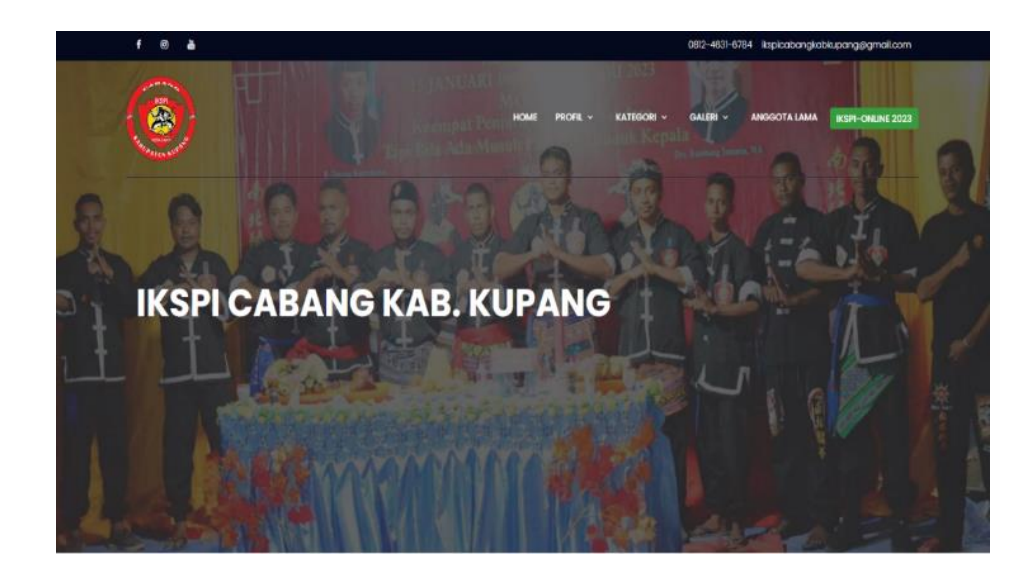

Gambar 4.9 Tampilan Halaman Home

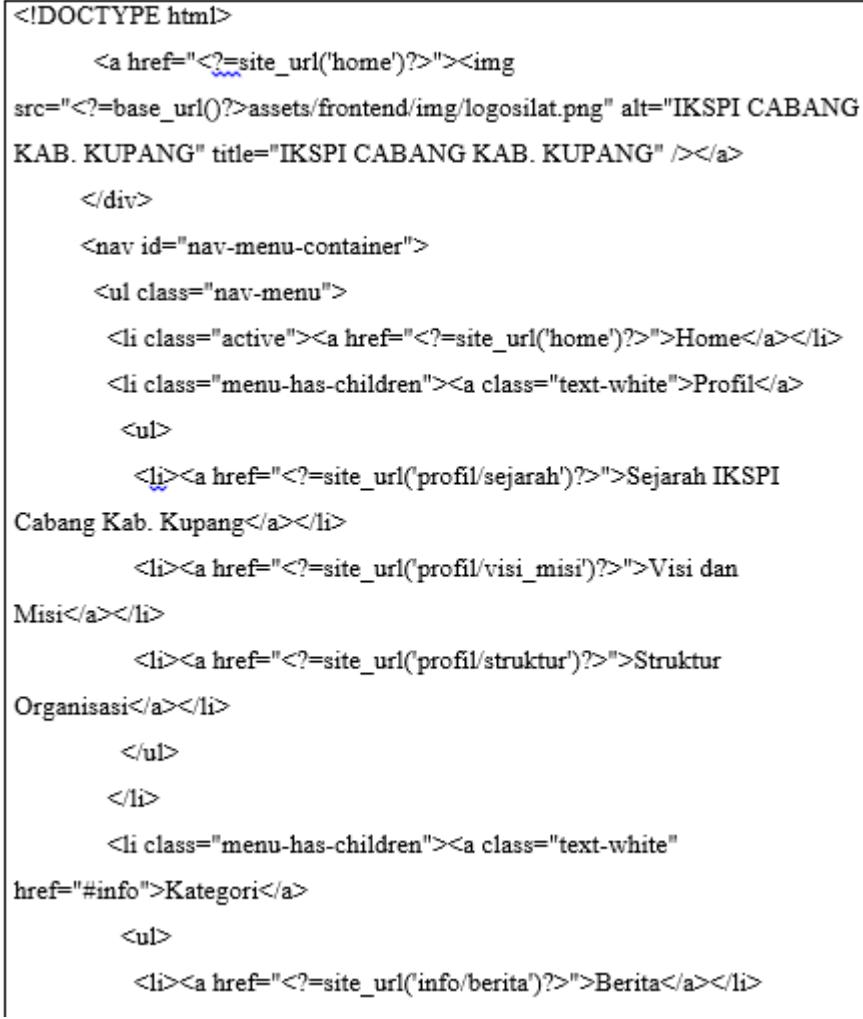

Gambar 4.9 *Source Code* Tampilan Halaman *Home*

# **4.2.2 Profil Sejarah**

Pada tampilan halaman ini menampilkan sejarah awal berdirnya perguruan IKSPI Kera Sakti serta pendiri dari silat ini.

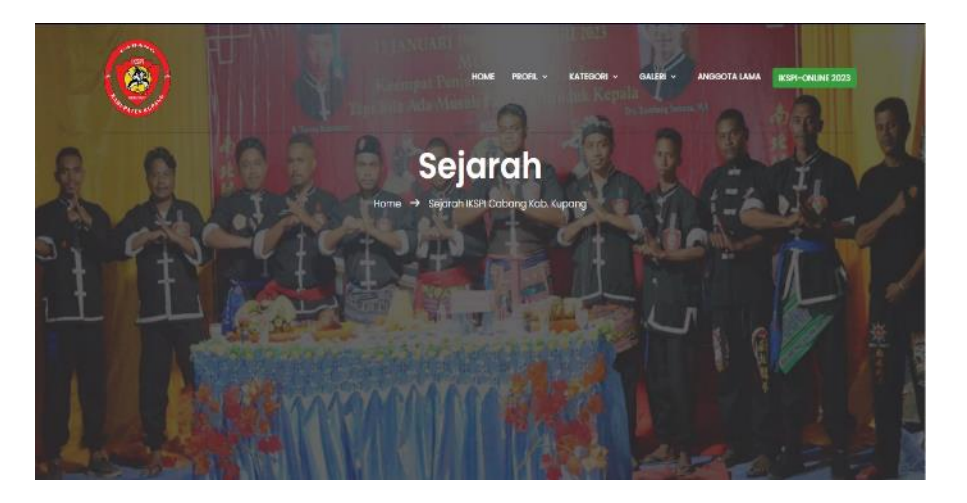

Gambar 4.10 Tampilan Profil Sejarah

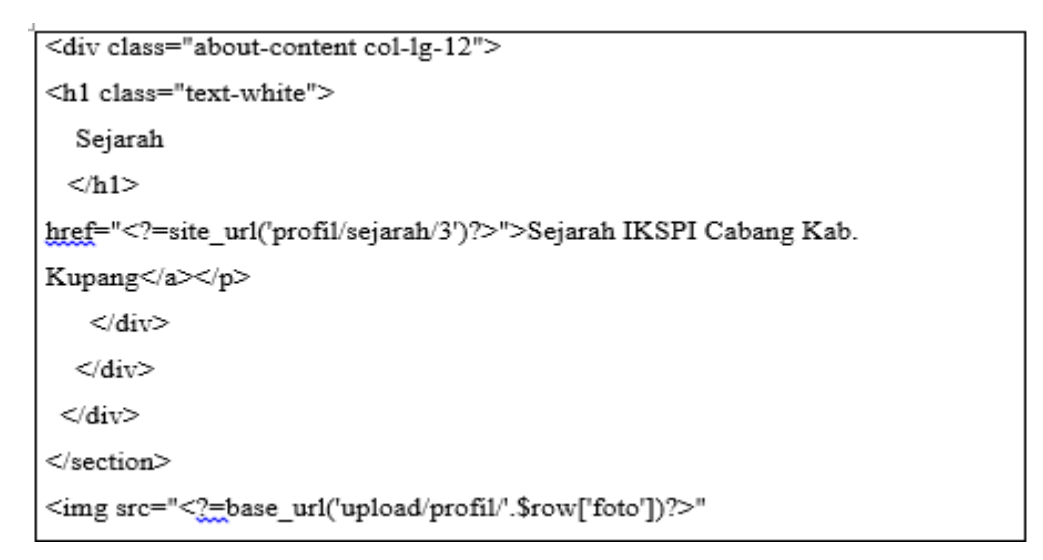

Gambar 4.10 *Source Code* Profil Sejarah

# **4.2.3 Profil Visi Dan Misi**

Dibawah ini adalah tampilan implementasi visi dan misi dari IKSPI Kera Sakti yang di tampilkan dalam halaman utama.

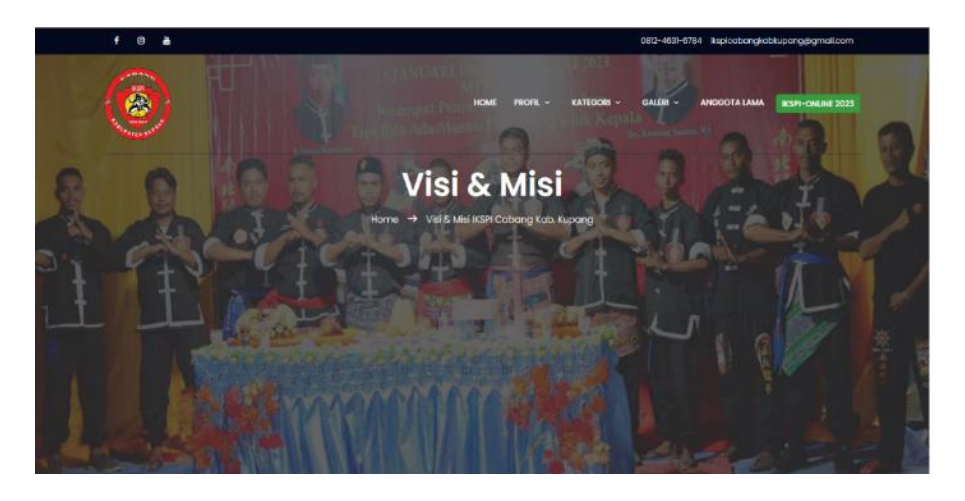

Gambar 4.11 Tampilan Profil Visi dan Misi

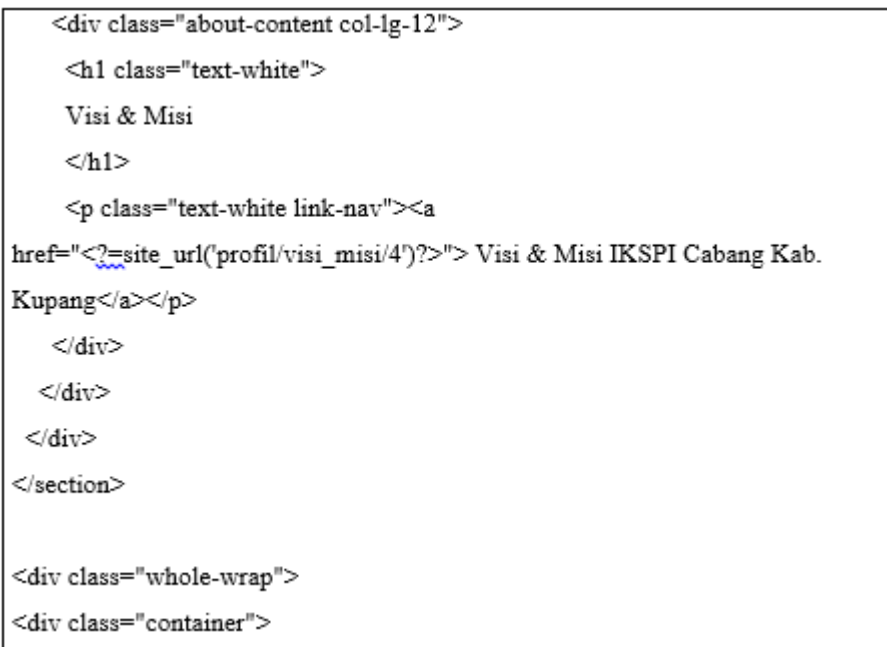

Gambar 4.11 *Source Code* Profil Sejarah

# **4.2.4 Profi Struktur Organisasi**

Berikut ini merupakan tampilan implementasi struktur oragnisasi IKSPI Kera Sakti Cabang Kabupaten Kupang yang ditampilkan dalam system.

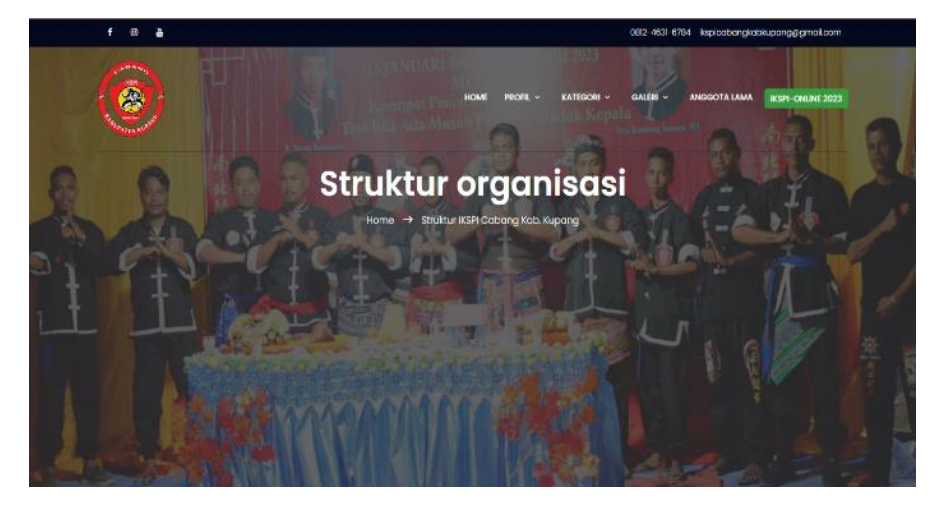

Gambar 4.12 Tampilan Profil Struktur Organisasi

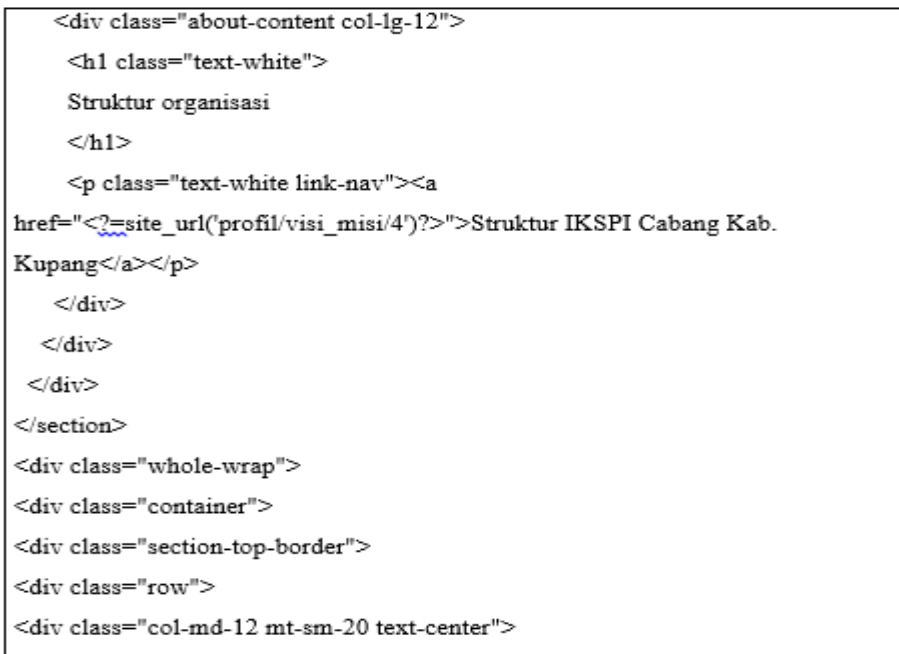

Gambar 4.12 *Source Code* Profil Struktur Organisasi

# **4.2.5 Kategori Berita**

Dibawah ini adalah tampilan implementasi tentang berita yang diinput oleh admin sendiri dan ditampilkan dalam system untuk user yang ingin membaca tentang berita.

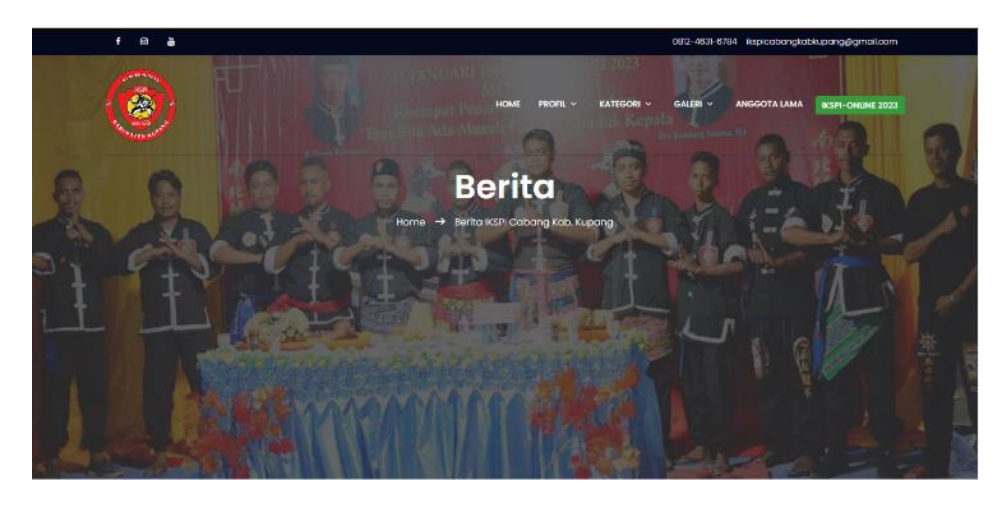

Gambar 4.13 Tampilan Kategori Berita

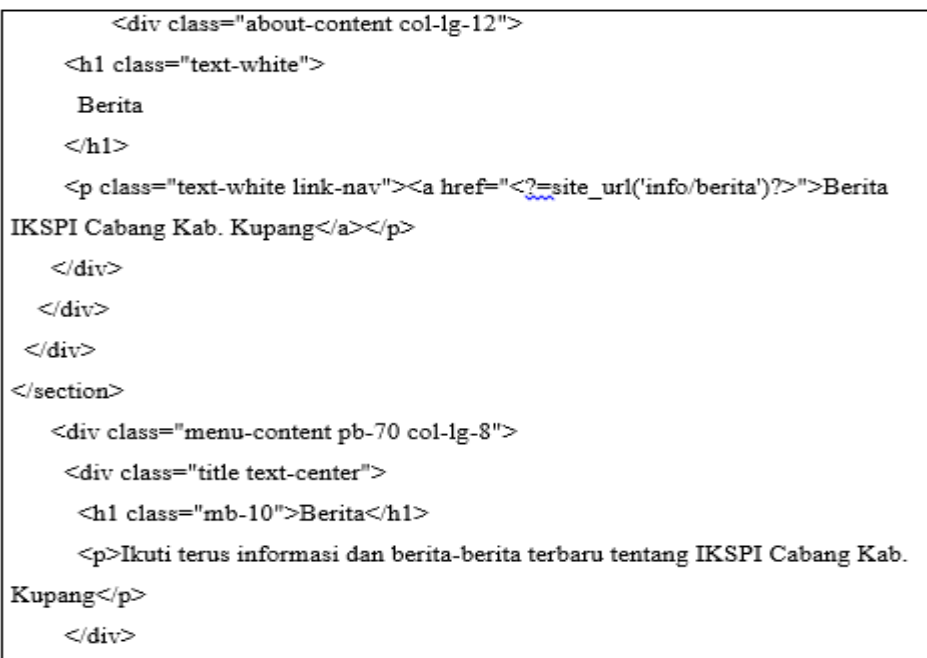

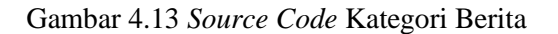

# **4.2.6 Kategori Kegiatan**

Dalam tampilan implementasi ini menampilkan halaman tentang semua kegitan oranganisasi IKSPI Kera Sakti Cabang Kabupaten Kupang, yang diinput lansung oleh admin sendiri dan di tampilkan dalam system untuk user yang ingin melihat tentang kegiatan.

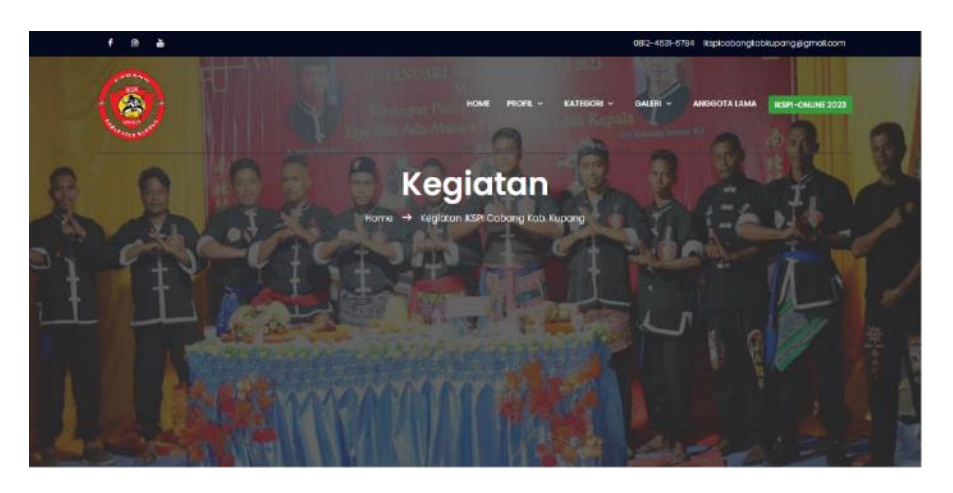

Gambar 4.14 Tampilan Kategori Kegiatan

*Source Code :*

```
<div class="about-content col-lg-12">
 <h1 class="text-white">
  Kegiatan
  \langle/h1>
<p class="text-white link-nav"><a
href="<?=site url('info/kegiatan')?>">Kegiatan IKSPI
Cabang Kab. Kupang</a></p>
      \langle/div>
    \langle div>
  </div>
          <h1 class="mb-10">Kegiatan</h1>
```

```
<p>Ikuti terus informasi dan berita-berita
terbaru tentang IKSPI Cabang Kab. Kupang</p>
         \langle div>
       \langle div>
    \langle div>
         <sub>a</sub></sub>
href="<?=site_url('info/detail/'.$row['info_id'])?>">
           <h5><?=$row['judul']?></h5>
         \langlea>
         <p><?php echo
substr($row['isi'], 0, 100) ?>..</p>
         \langle ahref="<?=site_url('info/detail/'.$row['info_id'])?>"
class="details-btn d-flex justify-content-center
align-items-center"><span
class="details">Details</span><span class="lnr lnr-
arrow-right"></span></a>
      \langle div>
      \langle ?php } ?>
    </div>
    <div class="text-center" style="margin-
```
Gambar 4.14 *Source Code* Kategori Kegiatan

# **4.2.7 Galeri Foto**

Berikut ini merupakan tampilan dari galeri foto yang diinput lansung oleh admin sendiri untuk ditampilkan dalam system.

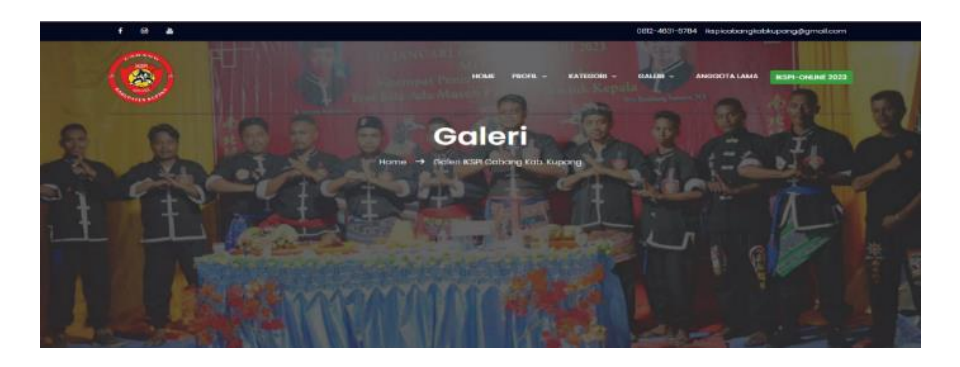

Gambar 4.15 Tampilan Galeri Foto

```
<div class="about-content col-lg-12">
<h1 class="text-white">
           Galeri
</h1>
<p class="text-white link-nav"><a
href="<?=site_url('galeri/galeri_foto')?>">Galeri IKSPI Cabang Kab.
Kupang</a></p>
\langlediv>
\langlediv>
           \langlediv>
</section>
   <section class="gallery-area section-gap">
<div class="container">
<div class="row">
     <?php
  foreach ($galeri_foto->result_array() as $row) {
       \infty<div class="col-md-4">
<a href="<?=base_url('upload/galeri/'.$row['foto'])?>" class="img-gal">
<div class="single-gallery-image" style="background:
url(<?=base_url('upload/galeri/'.$row['foto'])?>);"></div></a>
   <div class="text-center" style="margin-top:15px">
 <h5><?=$row['judul']?></h5>
```
Gambar 4.15 *Source Code* Galeri Foto

### **4.2.8 Halaman Anggota Lama**

Berikut ini merupakan tampilan dari anggota lama yang menampilkan halaman tentang semua anggota oranganisasi IKSPI Kera Sakti Cabang Kabupaten Kupang.

l,

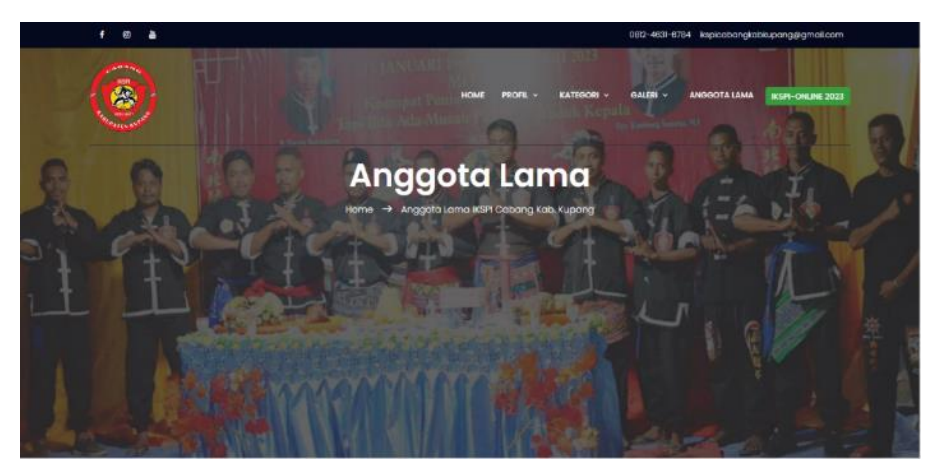

Gambar 4.16 Tampilan Anggota Lama

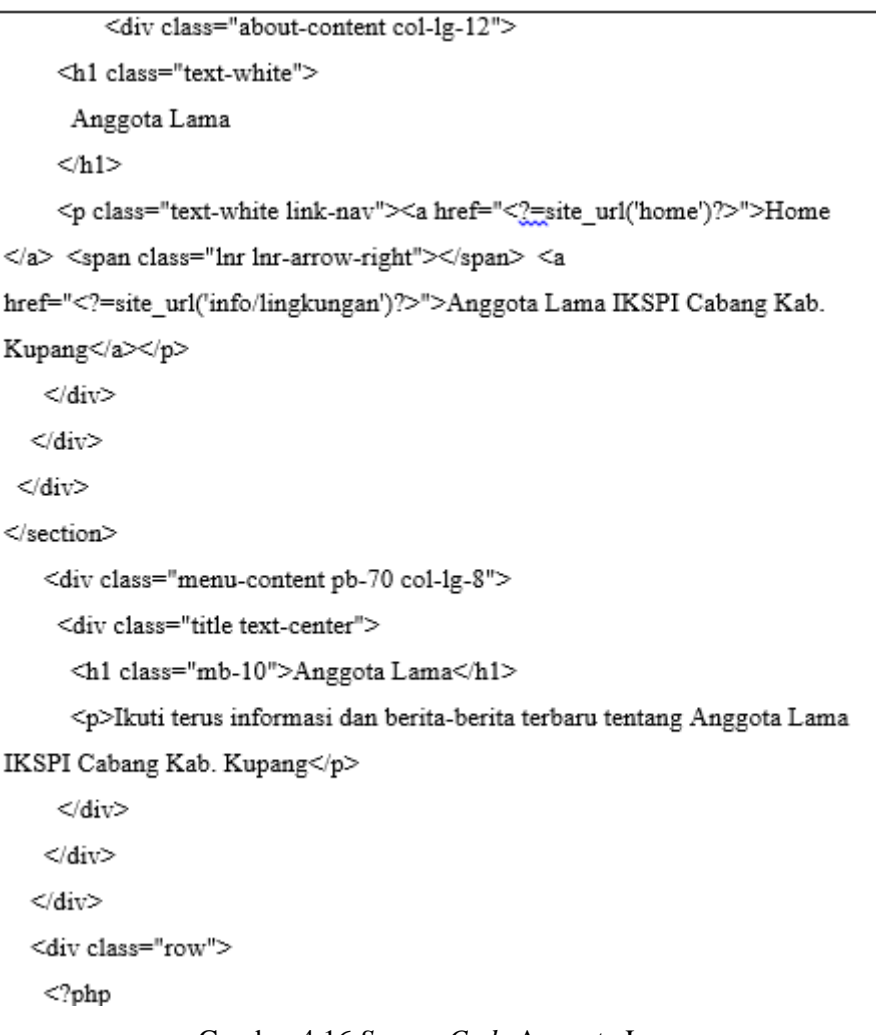

Gambar 4.16 *Source Code* Anggota Lama

### **4.2.9 Halaman IKSPI Online**

Dibawah ini adalah tampilan system menu IKSPI Online, dimana bagi user yang ingin mendaftarkan dirinya menjadi anggota baru dalam organisasi dapat memilih menu tersebut, dalam halaman ini ada informasi pendaftaran, biaya pendaftaran dan rincian biaya masuk yang dapat dipahami terlebih dahulu bagi user yang ingin melakukan pendaftaran anggota.

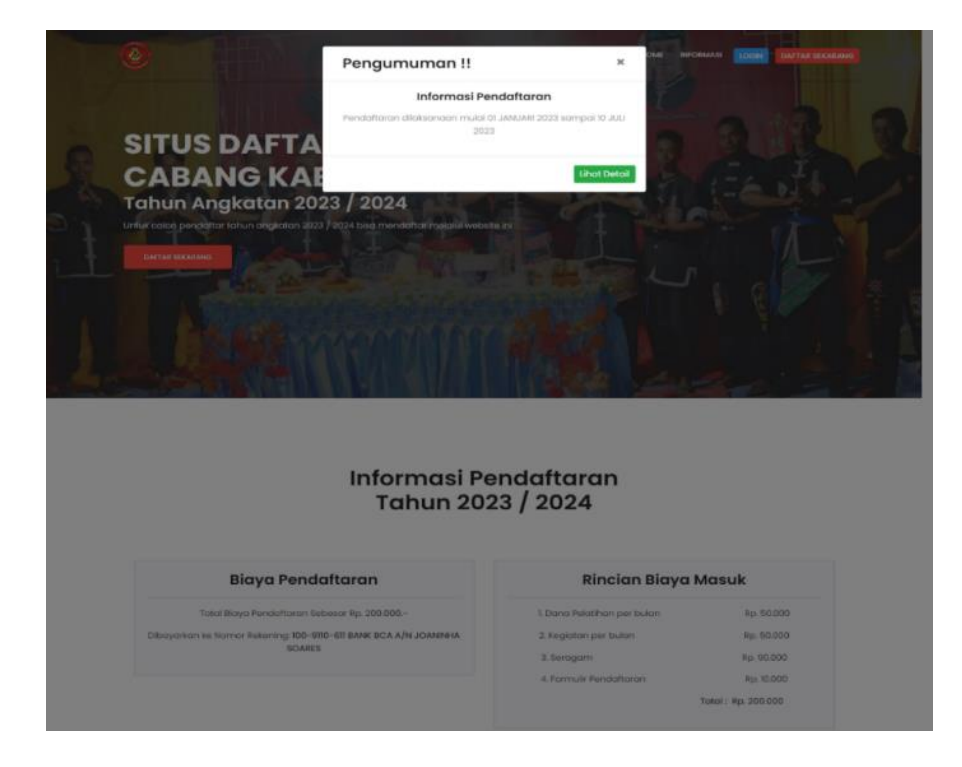

Gambar 4.17 Tampilan IKSPI ONLINE

*Source Code :*

| <h1 class="text-uppercase"></h1>                                                                                                    |
|----------------------------------------------------------------------------------------------------|
| Situs Daftar Online IKSPI Cabang Kab. Kupang                                                                                                    |
| $<$ h1>                                                                                                    |
| <p class="pt-10 pb-10 text-white"></p>                                                                                                    |
| Untuk calon pendaftar tahun angkatan                                                                                                    |
| <br><br><a class="genric-btn danger&lt;/td&gt;&lt;/tr&gt;&lt;tr&gt;&lt;td&gt;big radius text-uppercase" href="&lt;?=site_url('auth/register')?&gt;">Daftar Sekarang</a> |
|                                                                                                    |
| <div class="title text-center"></div>                                                                                                    |
| <h1 class="mb-10">Informasi Pendaftaran <br/> Tahun</h1>                                                                                                    |
| <script>document.write(new Date().getFullYear());</script> /                                                                                                    |
| <script>document.write(new Date().getFullYear()+1);</script>                                                                                                    |
| $\langle$ div>                                                                                                    |
|                                                                                                    |
|                                                                                                    |
| <div class="container"></div>                                                                                                    |
| <div class="row"></div>                                                                                                    |
| $php$                                                                                                    |
| foreach (\$ppdb->result_array() as \$row) {                                                                                                    |
| 2>                                                                                                    |
| <div class="col-lg-6"></div>                                                                                                    |
| <div class="card bg-light text-center"></div>                                                                                                    |
| <div class="card-body"></div>                                                                                                    |

Gambar 4.17 *Source Code* IKSPI ONLINE

# **4.2.10 Pendaftaran Akun**

akan ditampilkan halaman seperti dibawah ini. Pada halaman ini adalah tampilan untuk user yang ingin melakukan pendaftaran secara online menjadi

anggota harus terlebih dahulu membuat akun sendiri dengan cara menklik fitur daftar sekarang.

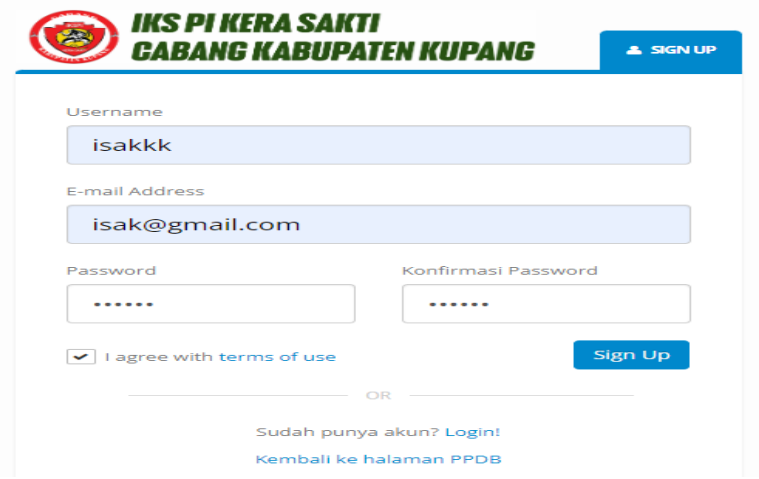

Gambar 4.18 Tampilan Pendaftaran Akun

| html                                                                                                    |
|----------------------------------------------------------------------------------------------------|
| <title>Registrasi - IKSPI CABANG KAB. KUPANG</title>                                                                                      |
| <img <="" src="&lt;?=base_url()?&gt;assets/backend/assets/images/logologin.jpg" th=""/>                                                   |
| height="65" alt="Porto Admin" />                                                                                                    |
| $\langle a \rangle$                                                                                                    |
| <div class="panel panel-sign"></div>                                                                                                    |
| <div class="panel-title-sign mt-xl text-right"></div>                                                                                     |
| <h2 class="title text-uppercase text-bold m-none"><i class="fa fa-user mr-&lt;/th&gt;&lt;/tr&gt;&lt;tr&gt;&lt;th&gt;xs"></i> Sign Up</h2> |
|                                                                                                    |
| <div class="panel-body"></div>                                                                                                    |
| S?php \$this->view('message'); ?>                                                                                                    |
| php echo form_open('auth/process_register'); ?                                                                                            |
| <div class="form-group mb-lg"></div>                                                                                                    |
|                                                                                                    |
| <label>Username</label>                                                                                                    |
|                                                                                                    |
| <div class="form-group mb-1g"></div>                                                                                                    |
|                                                                                                    |

Gambar 4.18 *Source Code* Pendaftaran Akun

# **4.2.11 Halaman Login**

Berikut ini adalah tanpilan implementasi system login, dimana halaman ini digunakan baik admin maupun user yang telah memiliki akun tersendiri agar dapat memasuki dalam system.

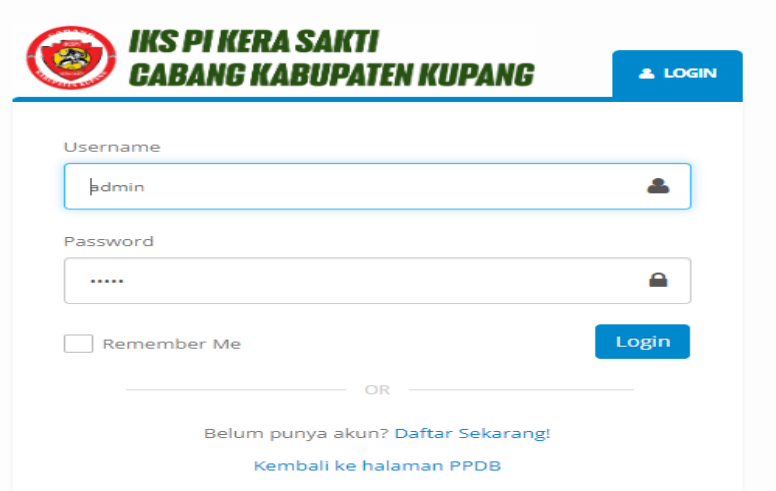

Gambar 4.19 Tampilan Login

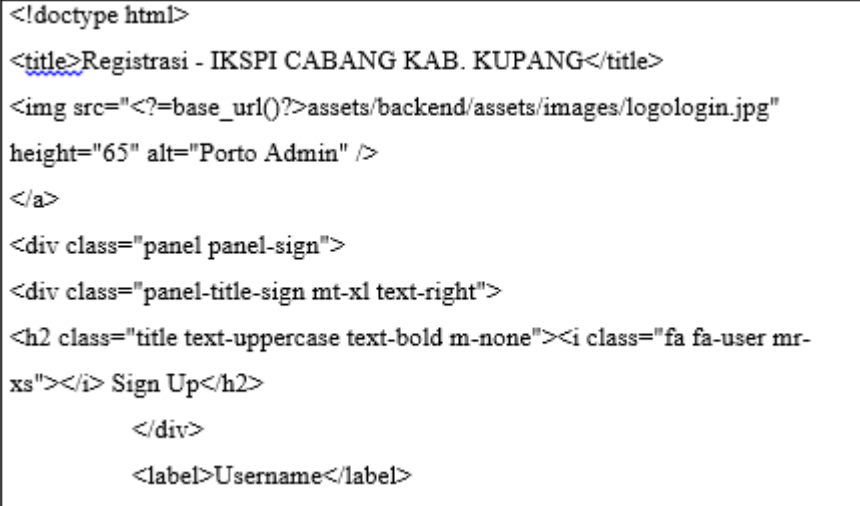

```
<input name="email" type="email" class="form-control input-1g" required
placeholder="Masukkan Email"/>
\langlediv>
<div class="form-group mb-none">
          <div
class="row">
<div class="col-sm-6 mb-lg">
<label>Password</label>
<input name="password" type="password" class="form-control input-lg"
minlength="4" placeholder="Password" />
</div>
<div class="col-sm-6 mb-lg">
<label>Konfirmasi Password</label>
<input name="konf_password" type="password" class="form-control input-lg"
minlength="4" placeholder="Konfirmasi" />
 \langle/div>
class="row">
<div class="col-sm-8">
<div class="checkbox-custom checkbox-defaul
                                                     <input
id="AgreeTerms" name="agreeterms" type="checkbox" required/> <label
for="AgreeTerms">I agree with <a href="#">terms of use</a></label>
```
Gambar 4.19 *Source Code* Login

### **4.2.12 Formulir Pendaftaran**

Dibawah ini adalah tampilan implementasi pengisian formulir pendaftaran atau biodata diri, setelah user berhasil membuat akun sendiri dan masuk dalam system data diri yang harus diisi yaitu, No NIK, Nama Lengkap Siswa, Nama Panggilan Siswa, Tempat Lahir, Tanggal Lahir, Jenis Kelamin, Agama, Alamat, Ukuran Baju, Foto3x4 dan Scan KTP/Akte/Passport.

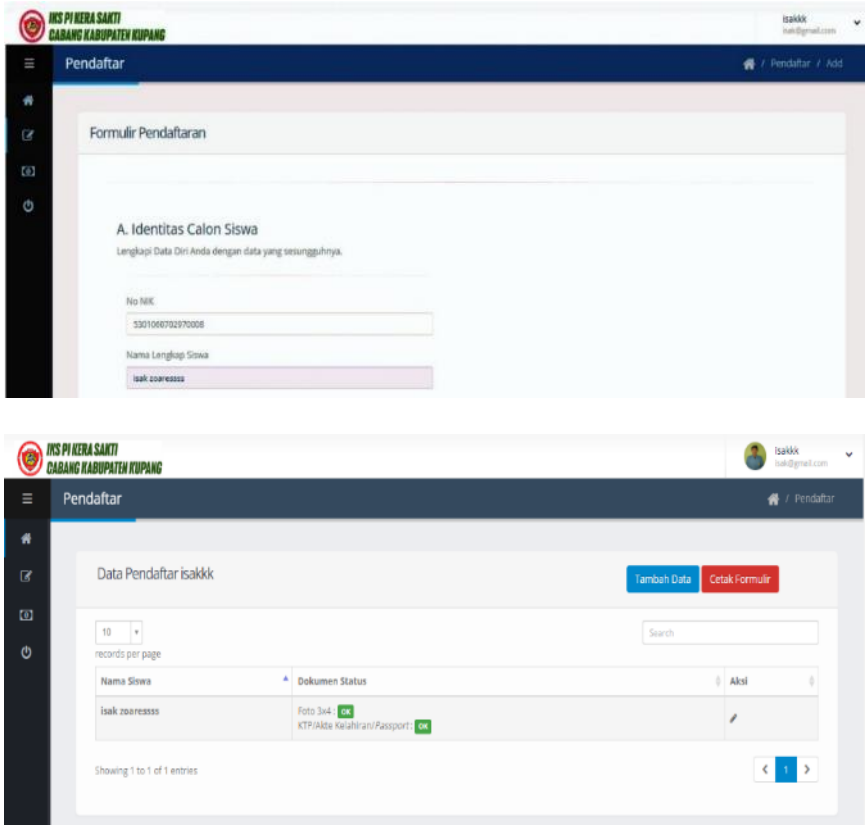

Gambar 4.20 Tampilan Formulir Pendaftaran

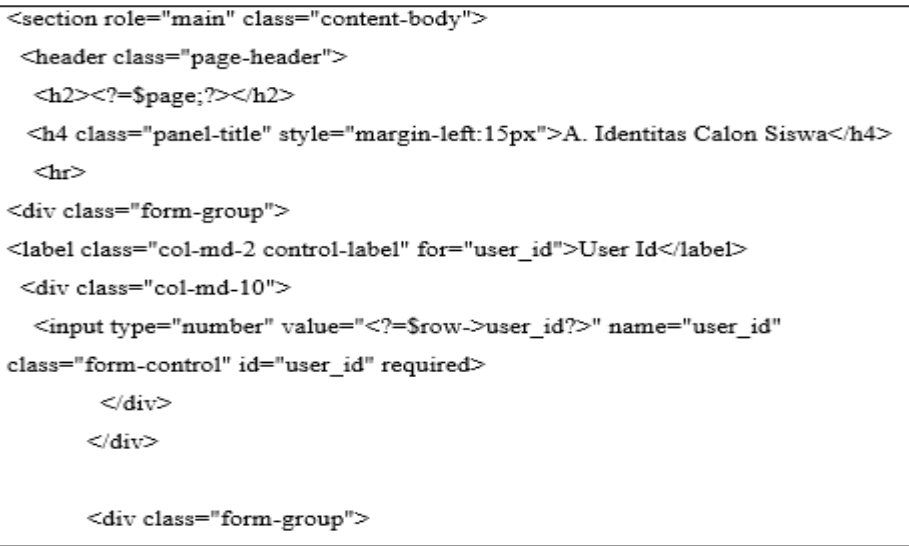

Gambar 4.20 *Source Code* Formulir Pendaftaran

# **4.2.13 Halaman Pembayaran**

Dibawah ini adalah tampilan implementasi dari pembayaran Pendaftaran yang harus dibayar oleh user yang telah melakukan pendaftaran dalam system, pembayaran ini harus dilakukan sebagai syarat agar pendaftar bisa diterima dalam organisasi.

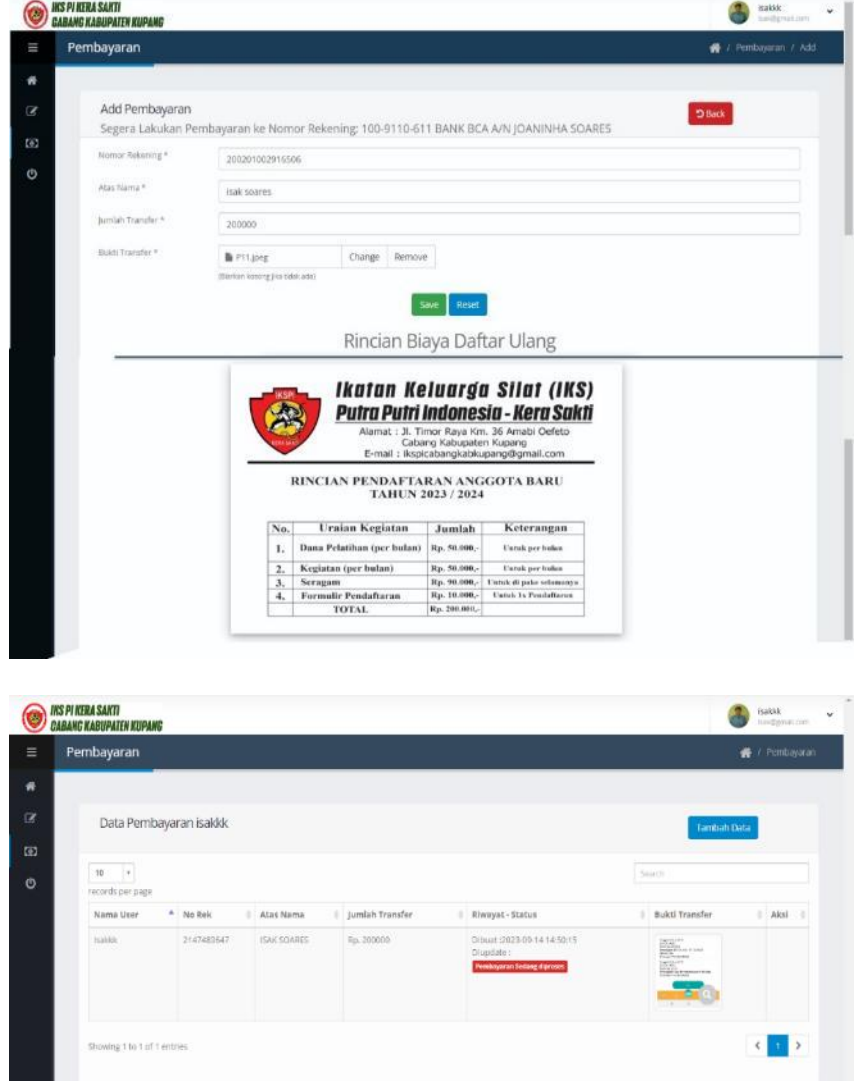

Gambar 4.21 Tampilan Pembayaran

```
<section role="main" class="content-body">
 <header class="page-header">
        <h4>Segera Lakukan Pembayaran ke Nomor Rekening: 100-9110-611
BANK BCA A/N JOANINHA SOARES</h4>
     \langlediv>
     <div class="text-left">
       <a href="<?=site_url('pembayaran/pembayaran')?>" class="btn btn-
danger"><i class="fa fa-undo"></i> Back</a>
     \langlediv>
    </header>
   <div class="col-1g-13">
    <div class="panel-body">
     <? php echo form open multipart('pembayaran/process usr') ?>
     <div class="form-group">
       <label class="col-md-2" for="no rek">Nomor Rekening *</label>
       <div class="col-md-10">
        <input type="hidden" name="pembayaran id" value="<?=$row-
>pembayaran id?>">
        <input type="number" name="no_rek" value="<?=$row->no_rek?>"
class="form-control" minlength="10" required>
```
Gambar 4.21 *Source Code* Pembayaran

#### **4.2.14 Halaman Admin**

Pada gambar dibawah ini adalah tampilan dari pada admin sendiri yang mengelola system dengan fitur-fitur yang berbeda dengan tampilan user.

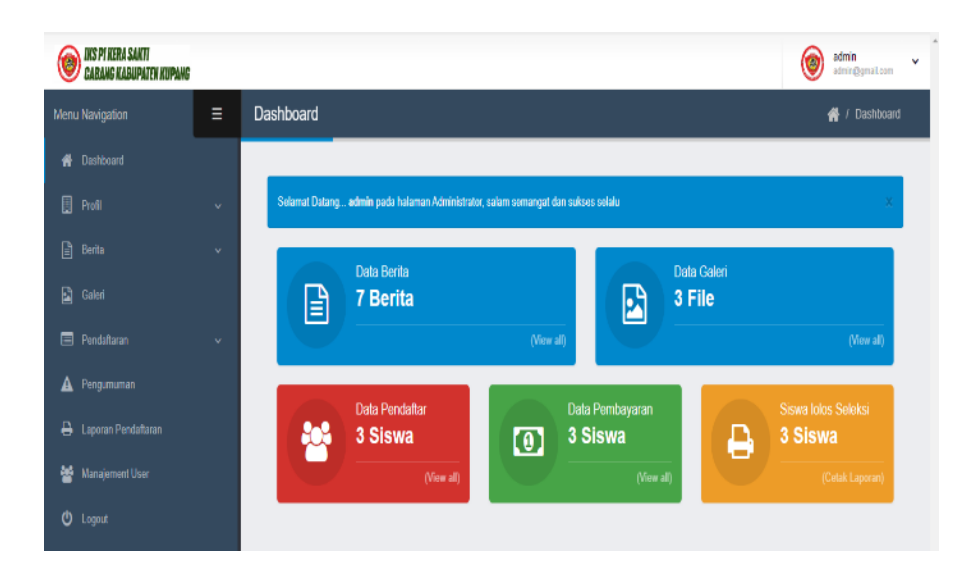

Gambar 4.22 Tampilan Admin

| <section class="content-body" role="main"></section>                                                 |                                                                                                    |                                                                                  |  |
|----------------------------------------------------------------------------------------------------|----------------------------------------------------------------------------------------------------|----------------------------------------------------------------------------------|--|
| <header class="page-&lt;/th&gt;&lt;th&gt;&lt;/th&gt;&lt;/tr&gt;&lt;tr&gt;&lt;th&gt;header"></header> | <div <="" class="col-md-6&lt;/th&gt;&lt;/tr&gt;&lt;tr&gt;&lt;th&gt;&lt;math&gt;col-x1-12" math=""></div> | <div class="widget-&lt;/th&gt;&lt;/tr&gt;&lt;tr&gt;&lt;th&gt;summary-col"></div> |  |
| href=" =site_url('info')? " class="text-white">(View all)                                            |                                                                                                    |                                                                                  |  |
| class="summary">                                                                                     |                                                                                                    |                                                                                  |  |
| <h4 class="title">Data Galeri</h4>                                                                   |                                                                                                    |                                                                                  |  |
| <div class="info"></div>                                                                             |                                                                                                    |                                                                                  |  |
| <a class="text-white" href="&lt;?=site_url('galeri')?&gt;">(View</a>                                 |                                                                                                    |                                                                                  |  |
| all $)\leq/a$                                                                                        |                                                                                                    |                                                                                  |  |
|                                                                                                    |                                                                                                    |                                                                                  |  |
| $\langle \text{div} \rangle$                                                                         |                                                                                                    |                                                                                  |  |
| <h4 class="title">Data Pendaftar</h4>                                                                |                                                                                                    |                                                                                  |  |
| $\leq$ div class="col-md-4 col-xl-12">                                                               |                                                                                                    |                                                                                  |  |
| <section class="panel"></section>                                                                    |                                                                                                    |                                                                                  |  |
| <div class="panel-body bg-success"></div>                                                            |                                                                                                    |                                                                                  |  |

Gambar 4.22 *Source Code* Admin

# **4.2.15 Input Profil**

Dalam tampilan implementasi profil dibawah ini terdari 3 fitur inputan yaitu sejarah, visi dan misi serta struktur organisasi. Fitur tersebut diinput nantinaya akan ditampilkan dalam system, sehingga dapat dilihat oleh banyak penguna.

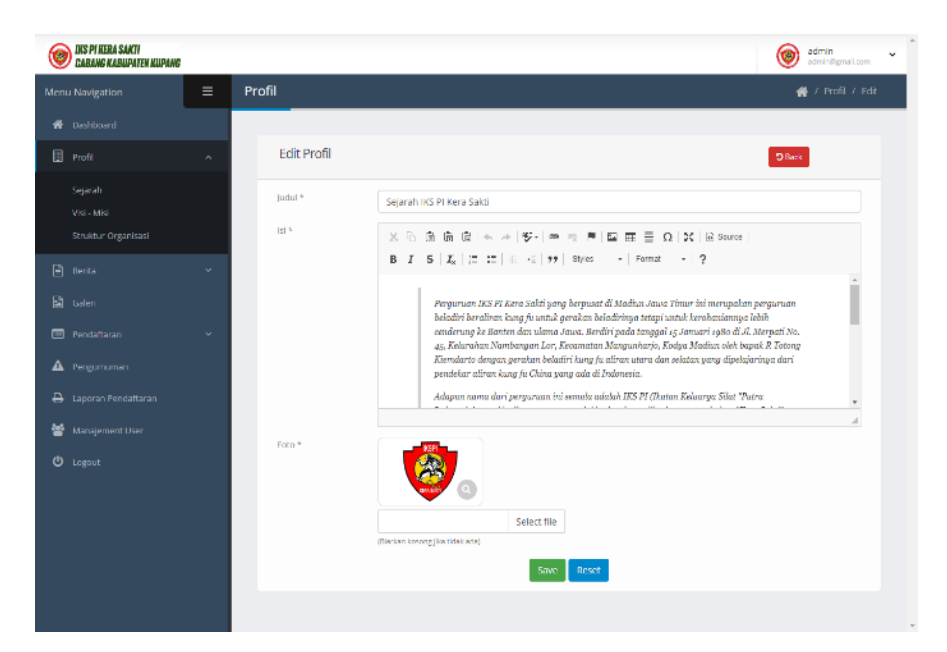

Gambar 4.23 Tampilan Input Profil

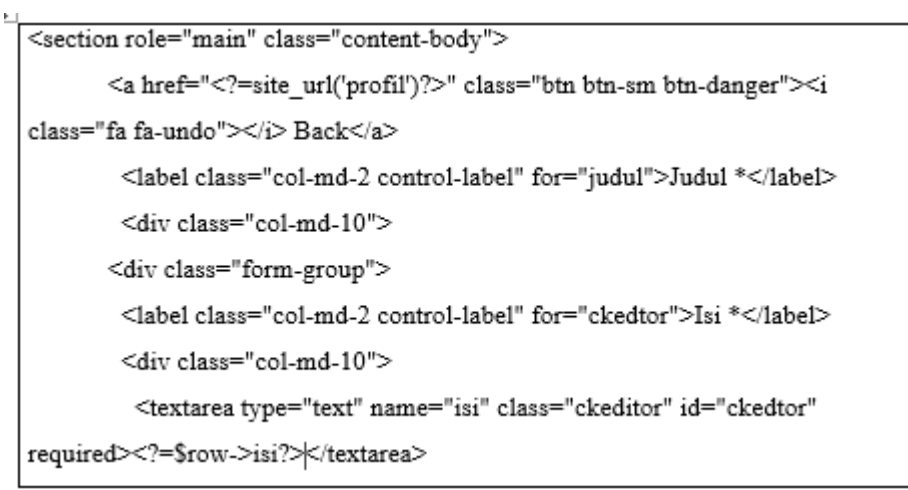

```
\langlediv>
       \langlediv>
       <?php if($subpage == 'Edit') {
        if ($row->foto != null) {?>
       <div class="form-group">
         <label class="col-md-2 control-label" for="foto">Foto *</label>
         <div class="col-md-10">
            <a class="img-thumbnail lightbox"
href="<?=base_url('upload/profil/'.$row->foto)?>" data-plugin-options="{
"type":"image" }">
             <img class="img-responsive" width="150px"
src="<2=base_url('upload/profil/'.$row->foto)?>">
            <div class="fileupload fileupload-new" data-
provides="fileupload"><input type="hidden">
                      <div class="input-append">
 <span class="btn btn-default btn-file">
 <span class="fileupload-exists">Change</span>
           <span class="fileupload-new">Select file</span>
<input type="file" name="foto" id="foto">
</span>
<a href="#" class="btn btn-default fileupload-exists" data-
dismiss="fileunload">Remove</a>
```
Gambar 4.23 *Source Code* Input Profil

### **4.2.16 Input Berita**

Dibawah ini merupakan tampilan inputan berita dalam fitur berita ada 2 inputan yaitu berita dan kategori, dari 2 fitur itu diinput lansung oleh admin sendiri, sehingga dapat ditampilkan dan dibaca oleh banyak penguna yang mengunjungi system.

![](_page_25_Picture_0.jpeg)

Gambar 4.24 Tampilan Input Berita

*Source Code :*

![](_page_25_Picture_41.jpeg)

```
\overline{\langle}header>
    <div class="panel-body">
      <form class="form-horizontal form-bordered"
action="<?=site_url('kategori/process')?>" method="post" onsubmit="return
tambah(this)">
       <div class="form-group">
        <label class="col-md-3 control-label" for="nama_kategori">Nama
Kategori *</label>
        <div class="col-md-6">
         <input type="hidden" name="kategori_id" value="<?=$row-
>kategori_id?>">
         <input type="text" value="<?=$row->nama kategori?>"
name="nama_kategori" class="form-control" id="nama_kategori" required>
        \langlediv>
       </div>
       <div class="text-center">
        <button type="submit" name="<?=$subpage?>" class="btn btn-
success">Save</button>
        <br/>button type="reset" class="btn btn-primary">Reset</button>
       d
```
Gambar 4.24 *Source Code* Input Berita

# **4.2.17 Galeri Foto**

Galeri foto merupakan tampilan implementasi yang ada dalam system yang dapat dilihat oleh banyak penguna, namun semua tentang galeri foto itu dikelola dan diinput lansung oleh admin sendiri sebagai pengendali sistem.

![](_page_27_Picture_0.jpeg)

Gambar 4.25 Tampilan Input Galeri Foto

![](_page_27_Figure_3.jpeg)

```
<div class="form-group">
        <label class="col-md-2 control-label" for="kategori">Kategori *</label>
        <div class="col-md-10">
          <select class="form-control" name="kategori" class="collapse submenu"
id="kategori" required >
           <?php $kategori = $this->input->post('kategori') ? $this->input-
>post('kategori') : $row->kategori ?>
           <option value="">- Pilih -</option>
           <option value="0" <?=$kategori == '0' ? 'selected' : null?>> Foto
</option>
           <l__ <option value="1" <?=$kategori == '1' ? 'selected' : null?>> Video
</option> -->
         </select>
        \langlediv>
       </div>
       <div class="form-group">
        <label class="col-md-2 control-label" for="ckedtor">Isi *</label>
        <div class="col-md-10">
         <textarea type="text" name="isi" class="ckeditor" id="ckedtor"
required><?=$row->isi?></textarea>
        \langlediv>
       \langle/div>
```
Gambar 4.25 *Source Code* Input Galeri Foto

### **4.2.18 Pengumuman**

Dibawah ini adalah implementasi sisten tentang pengumuman jadwal penerimaan anggota baru yang diinput lansung oleh admin sendiri guna bagi user terlebih membaca dan mengetahui terlebih dahulu pengumuman disediakan dalam sistem.

![](_page_29_Picture_0.jpeg)

Gambar 4.26 Tampilan Input Pengumuman

E

```
<section role="main" class="content-body">
 <header class="page-header">
  <h2><?=$page;?></h2>
  <div class="right-wrapper pull-right" style="margin-right:45px">
   <ol class="breadcrumbs">
    \text{di}<a href="<?=site_url('dashboard')?>">
       <i class="fa fa-home"></i>
     \langle a \rangle\langle1i>
    <li><span>Pendaftaran</span></li>
    <li><span><?=$page;?></span></li>
    <li><span><?=$subpage;?></span></li>
   </o1>
  \langlediv>
 </header>
 <2php $this->view('message')?>
   <section class="panel">
    <header class="panel-heading">
```

```
<div class="col-1g-10">
       <h2 class="panel-title"><?=$subpage.''.$page?></h2>
      \langlediv>
      <div class="text-left">
       <a href="<?=site_url('pengumuman')?>" class="btn btn-sm btn-danger"><i
class="fa fa-undo"></i> Back</a>
      \langlediv>
    <header>
    <div class="panel-body">
      <form class="form-horizontal form-bordered"
action="<?=site url('pengumuman/process')?>" method="post" onsubmit="return
tambah(this)">
       <div class="form-group">
        <label class="col-md-2 control-label" for="judul">Judul *</label>
        <div class="col-md-10">
         <input type="hidden" name="pengumuman_id" value="<?=$row-
>pengumuman_id?>">
         <input type="text" value="<?=$row->judul?>" name="judul"
class="form-control" id="judul" required>
        \langlediv>
       \langle/div>
```
Gambar 4.26 *Source Code* Input Pengumuman

#### **4.2.19 Laporan Pendaftaran**

Dibawah ini adalah tampilan system yang menampilkan data pendaftar yang telah lolos terima dalam organisasi atau telah memenuhi syarat yaitu melalui pendaftaran dan pembayaran. Dari data pendaftar yang lolos admin dapat melakukan pencetakan data pendaftaran.

![](_page_31_Picture_0.jpeg)

Gambar 4.27 Tampilan Laporan Pendaftaran

```
<section role="main" class="content-body">
 <header class="page-header">
  <h2><?=$page;?></h2>
  <div class="right-wrapper pull-right" style="margin-right:45px">
   <ol class="breadcrumbs">
    <li>
     <a href="<?<r/>=site_url('dashboard')?>">
      <i class="fa fa-home"></i>
     </a>
    \langleli>
    <li><span><?=$page;?></span></li>
   </ol>
  \lhddiv>
 </header>
<br />
Siphp $this->view('message')?>
<section class="panel">
 <header class="panel-heading">
  <div class="col-lg-10">
```
![](_page_31_Figure_4.jpeg)

# **4.2.20 Manajer User**

Berikut ini adalah tampilan system manajer user atau akun yang dapat mengakeses masuk dalam system baik user maupun admin. Dari data user tersebut admin bisa mengedit dan menhapus data user.

| INS PI KERA SAKTI<br>CABANG KABUPATEN KUPANG |          |                         |                             |                     |                                          |   | ø                     | admin<br>admin@gmail.com |  |  |
|----------------------------------------------|----------|-------------------------|-----------------------------|---------------------|------------------------------------------|---|-----------------------|--------------------------|--|--|
| Menu Navigation                              | $\equiv$ | <b>User</b>             |                             |                     |                                          |   |                       | <b>备</b> / User          |  |  |
| <b>f</b> Dashboard                           |          |                         |                             |                     |                                          |   |                       |                          |  |  |
| 目 Profil                                     | $\sim$   |                         | Data User                   |                     |                                          |   |                       |                          |  |  |
| Berita                                       | v        | Show<br>10              | $~\vee$ Rows                |                     |                                          |   |                       |                          |  |  |
| <sup>2</sup> Galeri                          |          | User<br>A<br>Id         | Username                    | Email               | Password                                 | × | $\frac{1}{2}$<br>Role | Aksi                     |  |  |
| Pendaftaran                                  | v        | $\mathbb{R}$            | admin                       | admin@gmail.com     | 90b9aa7e25f80cf4f64e990b78a9fc5ebd6cecad |   | <b>Admin</b>          |                          |  |  |
| Δ<br>Pengumuman                              |          | 2                       | keysoares                   | kerasakti@gmail.com | 7885bb2fc475f81c9e16039ea86c169965d30f32 |   | User                  |                          |  |  |
| ۵<br>Laporan Pendaftaran                     |          | $\overline{\mathbf{3}}$ | jeki pinto                  | jeki@gmail.com      | ca5b6a8f3f53b45b218545248e727694a7115790 |   | User                  |                          |  |  |
| 는<br>Manajement User                         |          | 6                       | isakkk                      | isak@gmail.com      | 7715d02029faabfc586d70d2a6964b597fb50301 |   | User                  |                          |  |  |
| <b>D</b> Logout                              |          |                         | Showing 1 to 4 of 4 entries |                     |                                          |   |                       |                          |  |  |
|                                              |          |                         |                             |                     |                                          |   |                       |                          |  |  |

Gambar 4.28 Tampilan Manajer User

```
<section role="main" class="content-body">
  <header class="page-header">
    \langle h2 \rangle \langle ? = \frac{6}{3}page; ?>\rangle / h2<div class="right-wrapper pull-right"
style="margin-right:45px">
       <ol class="breadcrumbs">
          \langleli>
            <a href="<?=site url('dashboard')?>">
              <i class="fa fa-home"></i>
            \langlea>
          \langle/li>
```

```
<1i><span><?=$page;?></span></1i>
      \langle/01>
    \langle/div>
  </header>
<?php $this->view('message')?>
 <section class="panel">
    <header class="panel-heading">
      <div class="col-lg-10">
        <h2 class="panel-title">Data
<?=$page;?></h2>
      \langle/div>
      <div class="text-left">
        <a href="<?=site url('user/form')?>"
class="btn btn-sm btn-primary"><i class="fa fa-
plus"></i> Data <?=$page;?></a>
      \langle/div>
    \langle/header>
    <div class="panel-body">
      <div class="table-responsive col-lq-12">
      <table class="table table-hover mb-none table-
bordered table-striped mb-none dataTable no-footer"
```
Gambar 4.28 *Source Code* Manajer User

# **4.2.21 Laporan Data Anggota Lama**

Berikut ini adalah tampilan system laporan data anggota lama yang ditampilkan dalam system untuk dilakukan cetak dalam bentuk file.

![](_page_34_Picture_2.jpeg)

# IKSPI KERA SAKTI CAB. KABUPATEN KUPANG

![](_page_34_Picture_34.jpeg)

Gambar 4.29 Tampilan Anggota Lama

![](_page_34_Picture_35.jpeg)

```
$pdf->Cell(60,6,$row->pendaftar_id.".$row->user_id.'-'.$row-
\verb|{\succ}user_id.'|'.date("dmY", structure($row{\succ}created_at)),1,0);}
        $pdf->Cell(60,6,$row->nama_siswa,1,0);
        $pdf->Cell(40,6,$row->jk,1,1);
        s_{no++}}
     $pdf->Qutput('Data Pendaftar tgl:'.date('Y-m-d H:i:s').'.pdf','I');
      $this->redirect('refresh');
 ł
```
Gambar 4.29 *Source Code* Anggota Lama